#### F Unused<br>Deskto...

### Mays to Improve Your Computer's Performance ReadPhonics

for Win XP

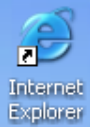

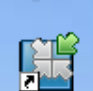

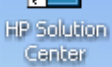

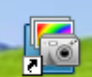

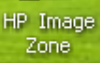

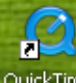

QuickTime<br>Player

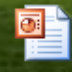

Sun Powerpoint

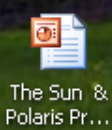

**A** start

COO Microsoft PowerPoint ... WinXPTIPS - Microsof...

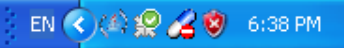

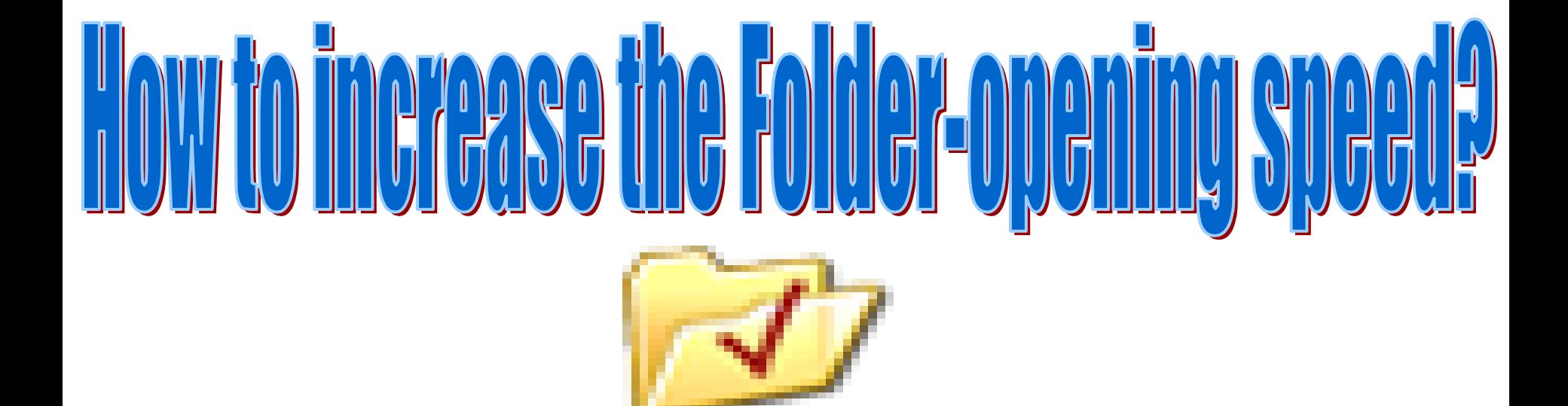

## Folder Options

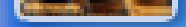

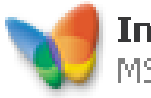

**Internet** MSN Explorer

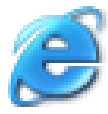

**Launch Internet Explorer Browser** 

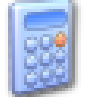

**Calculator** 

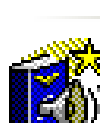

American Heritage Dictionary

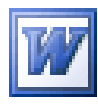

Microsoft Office Word 2003

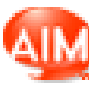

AIM Triton

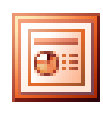

Microsoft Office PowerPoint 2003

C 0

۸

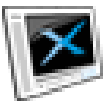

DivX Player

start

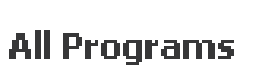

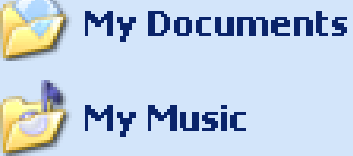

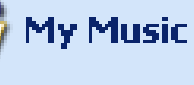

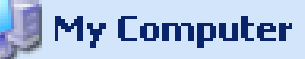

**My Network Places** 

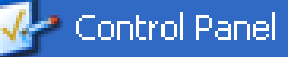

Set Program Access and Defaults

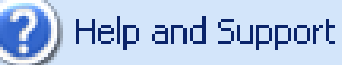

```
Search
```
 $\sqrt{m}$  Run...

Log Off

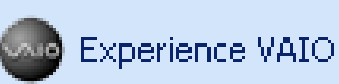

Turn Off Computer

WinXPTIPS - Microsof...

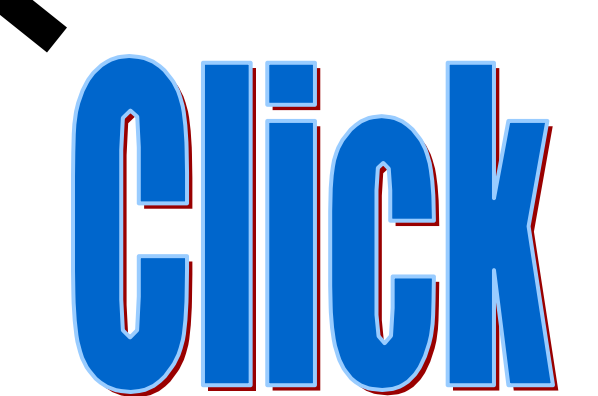

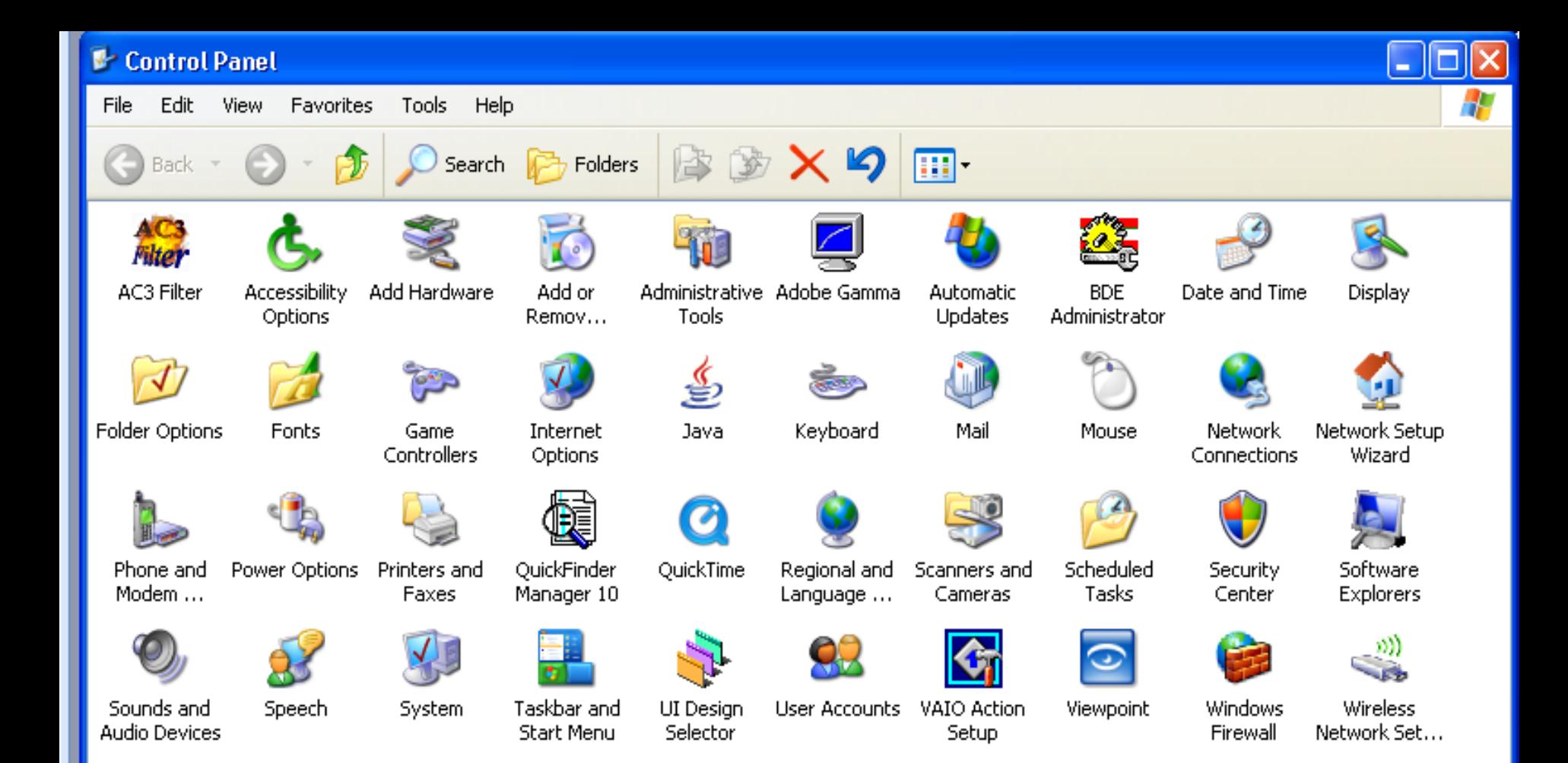

ЭD

 $\overline{4}$ 

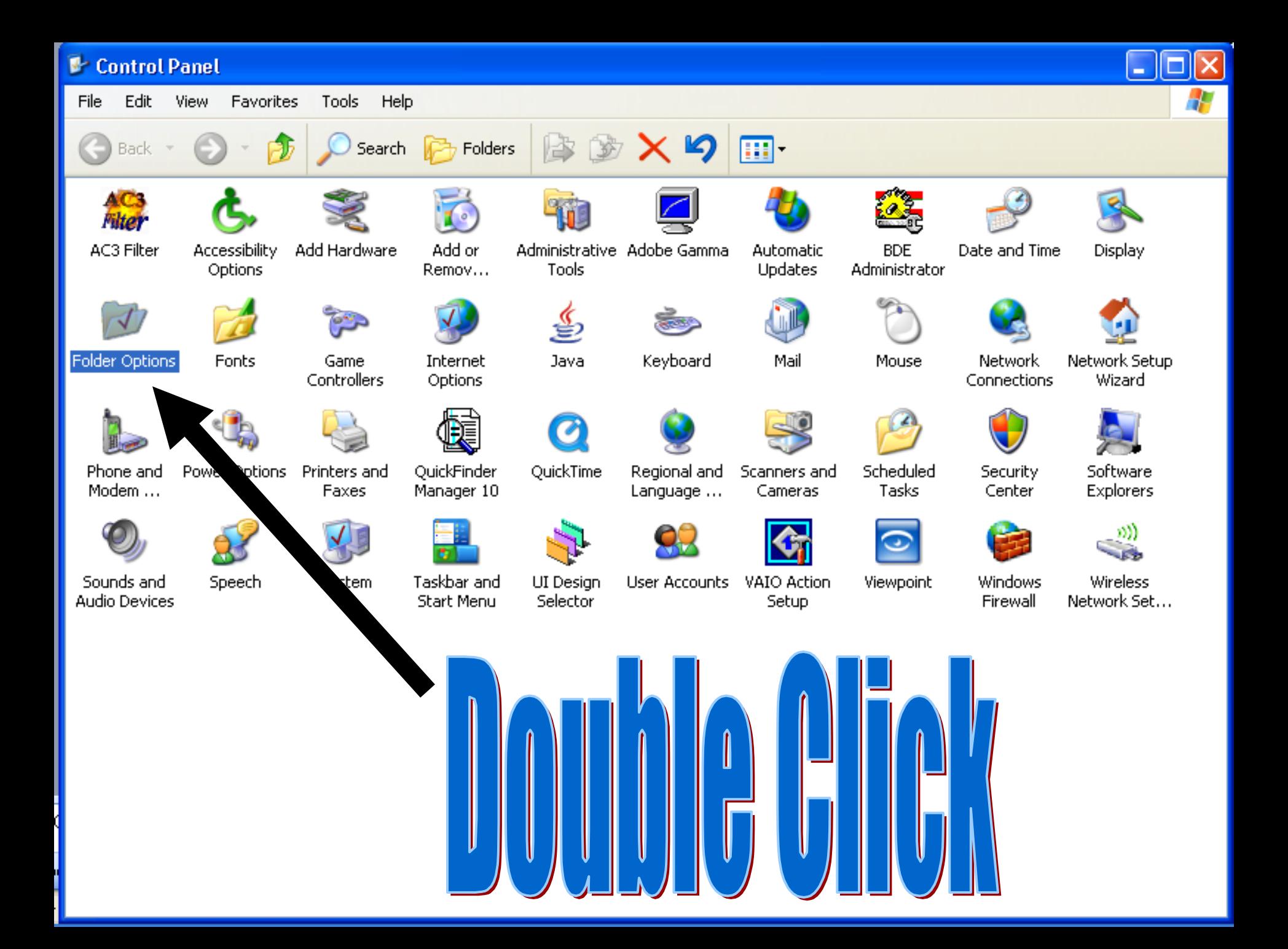

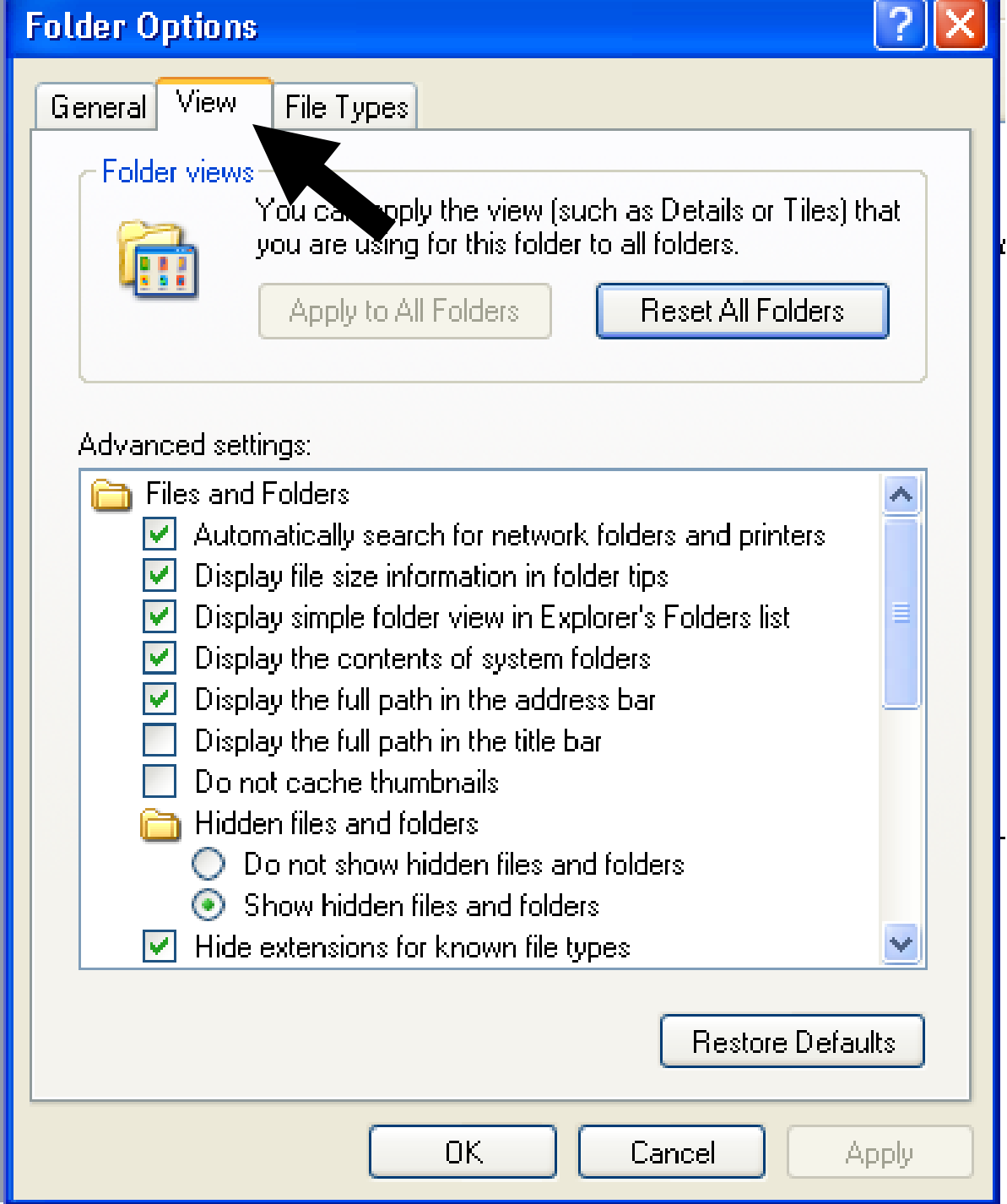

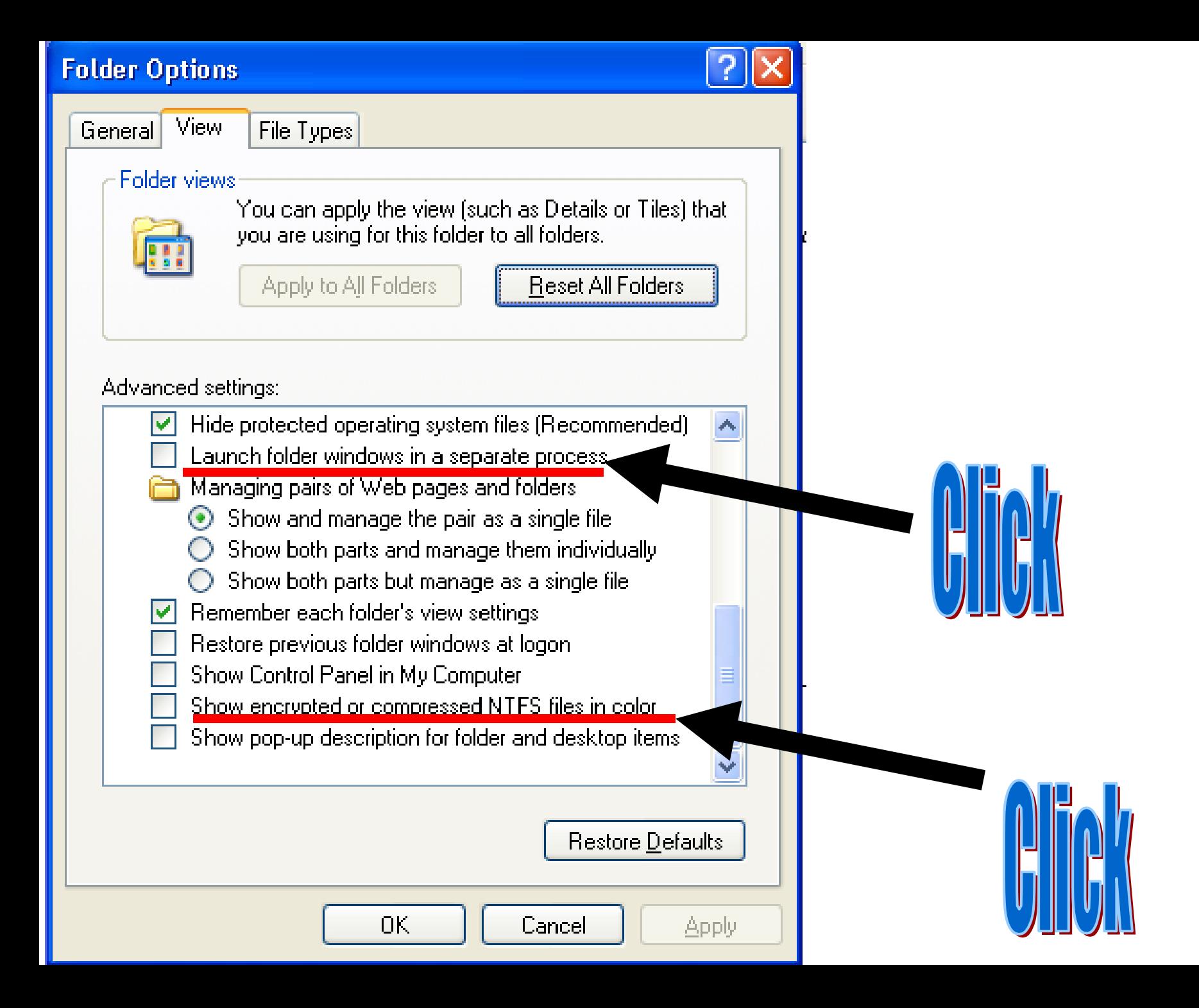

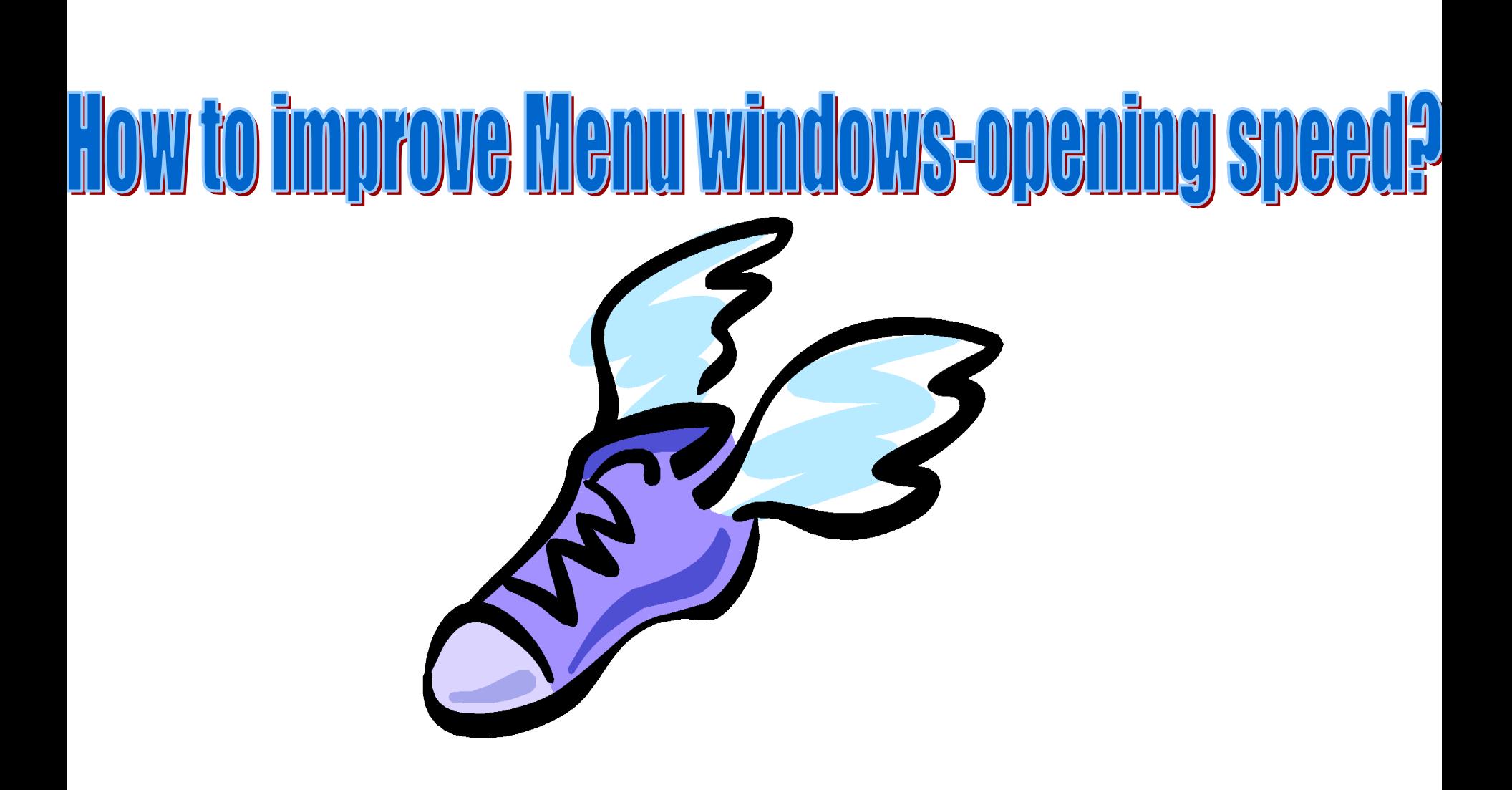

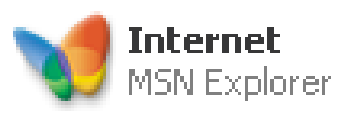

**Launch Internet Explorer Browser** 

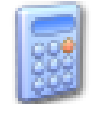

Calculator

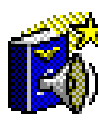

American Heritage Dictionary

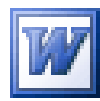

Microsoft Office Word 2003

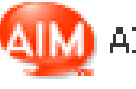

AIM Tribon

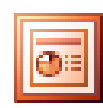

Microsoft Office PowerPoint 2003

C Q

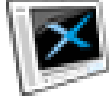

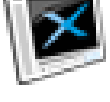

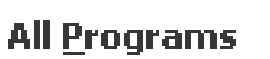

DivX Player

start

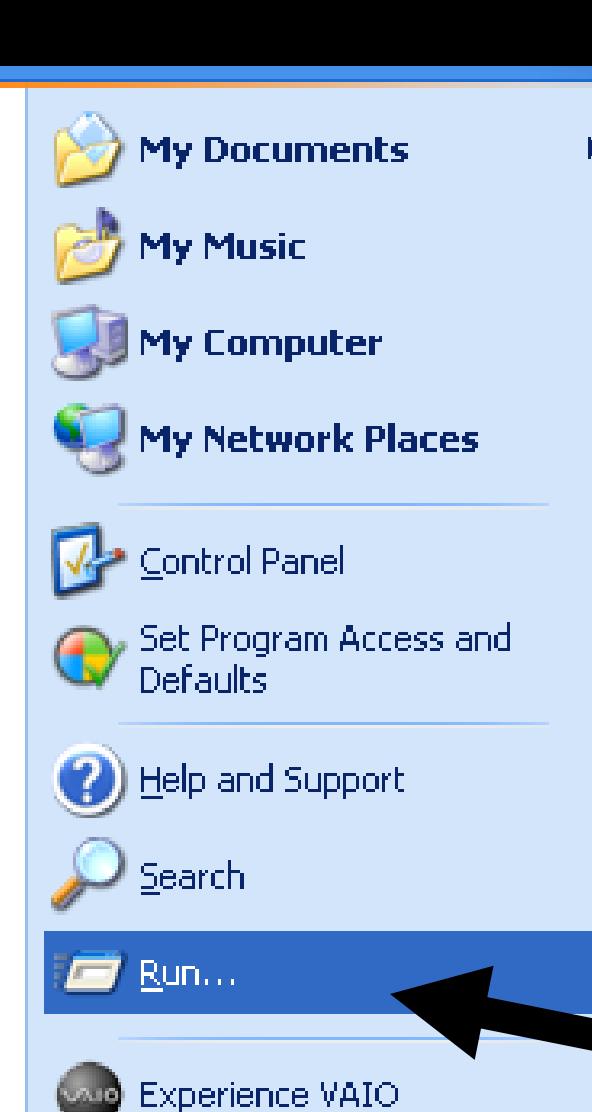

Log Off

Turn Off Computer

WinXPTIPS - Microsof...

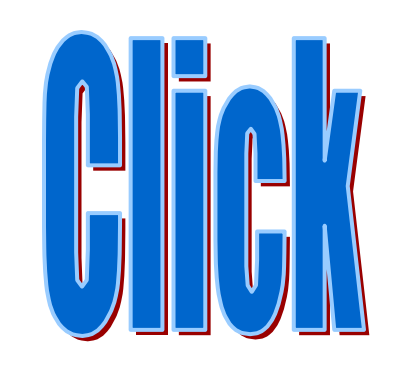

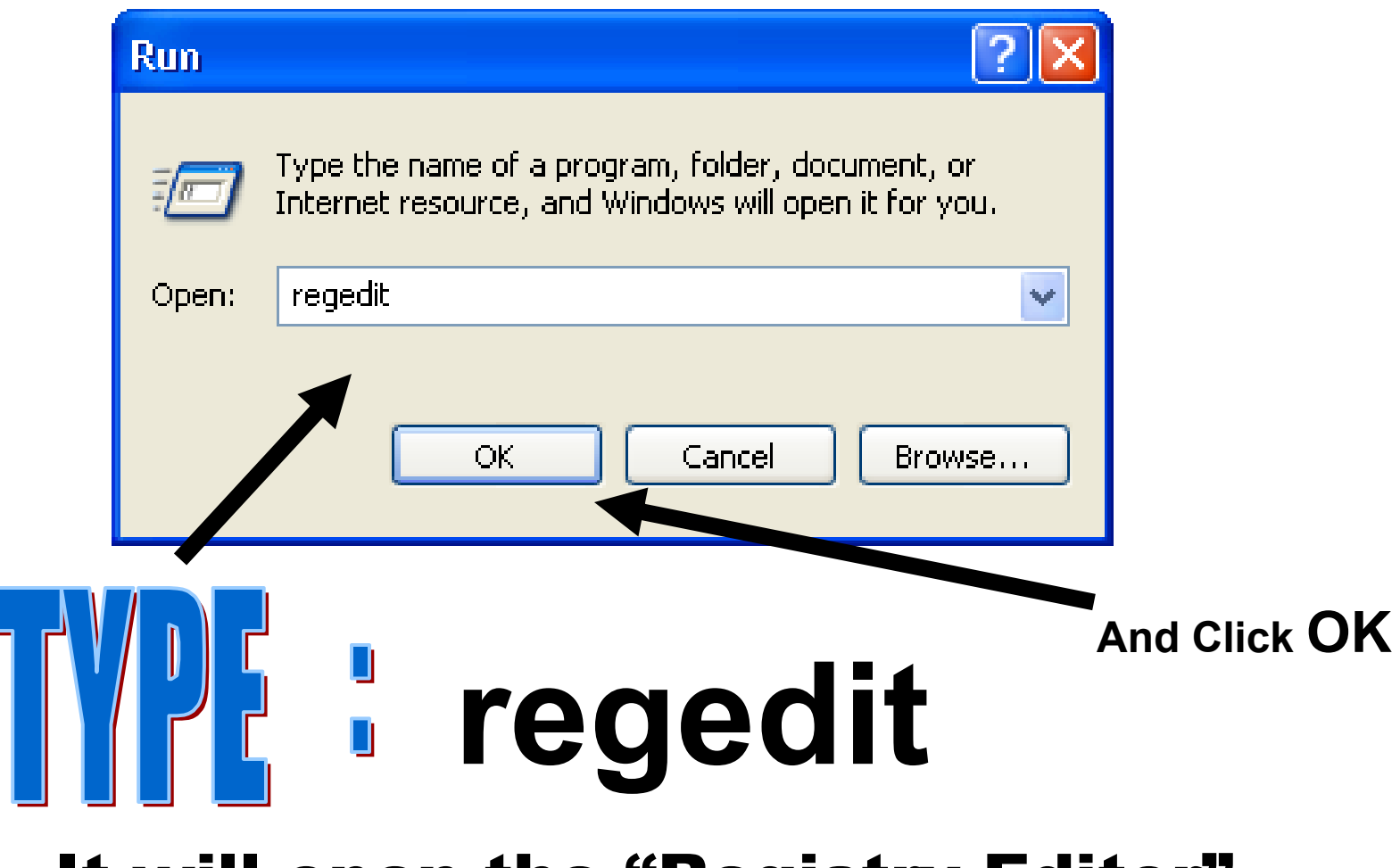

### It will open the "Registry Editor"

**And then move to**

## **[ HKEY\_CURRENT\_USER\Control Panel\desktop ]**

#### **B** Registry Editor

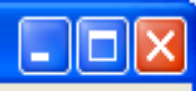

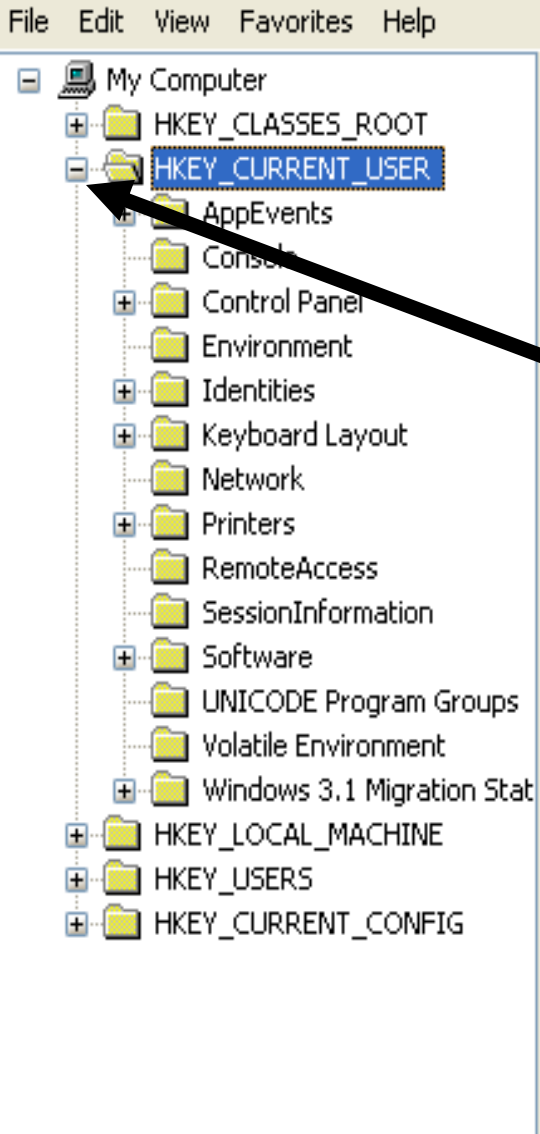

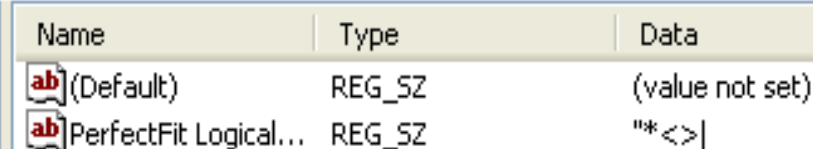

### **Click [ + ] sign of HKEY\_CURRENT\_USER**

×

 $\blacktriangleleft$ 

#### **Registry Editor**

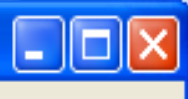

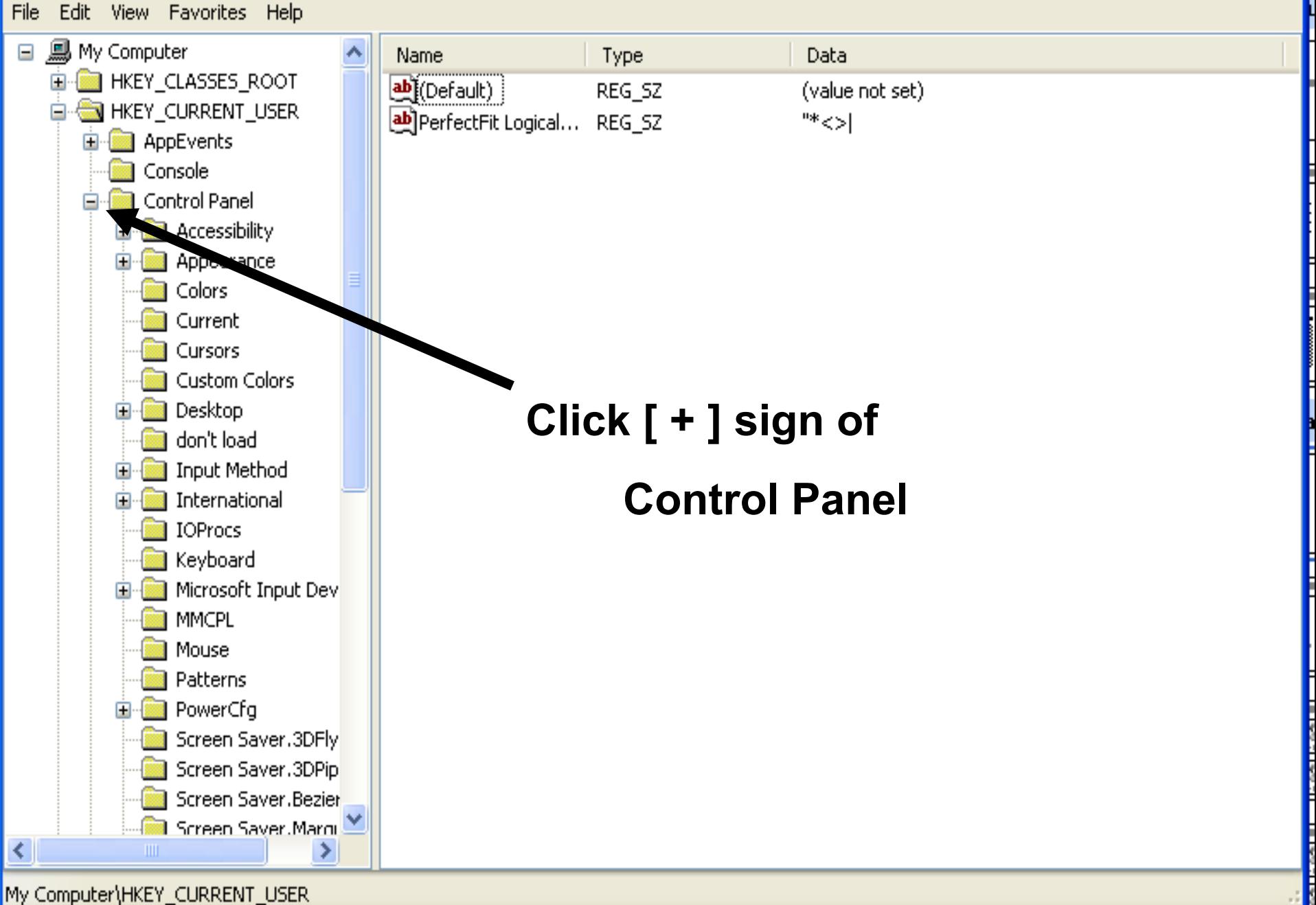

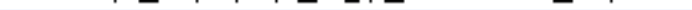

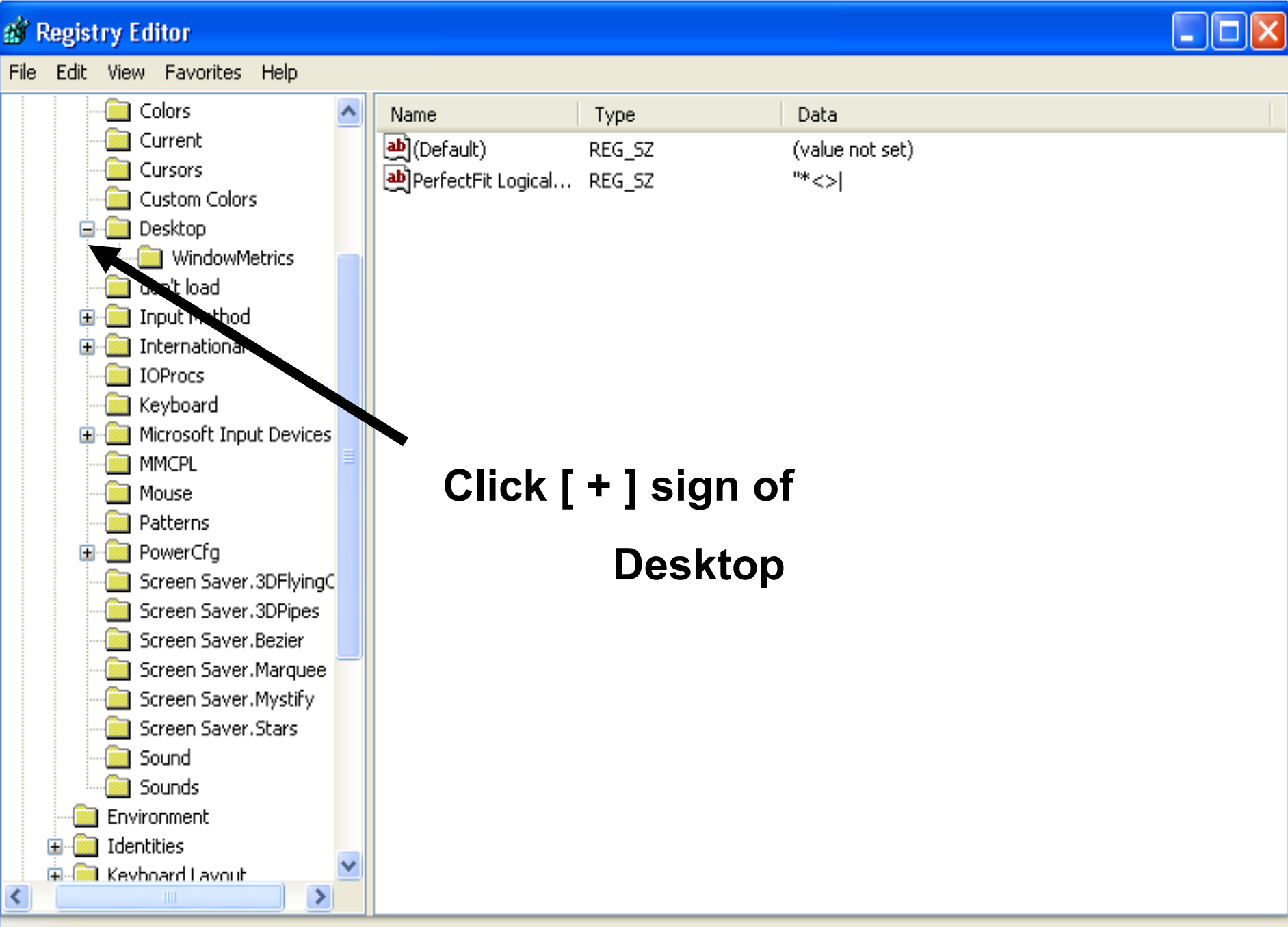

My Computer\HKEY\_CURRENT\_USER

#### gy Registry Editor

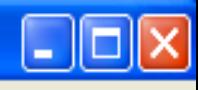

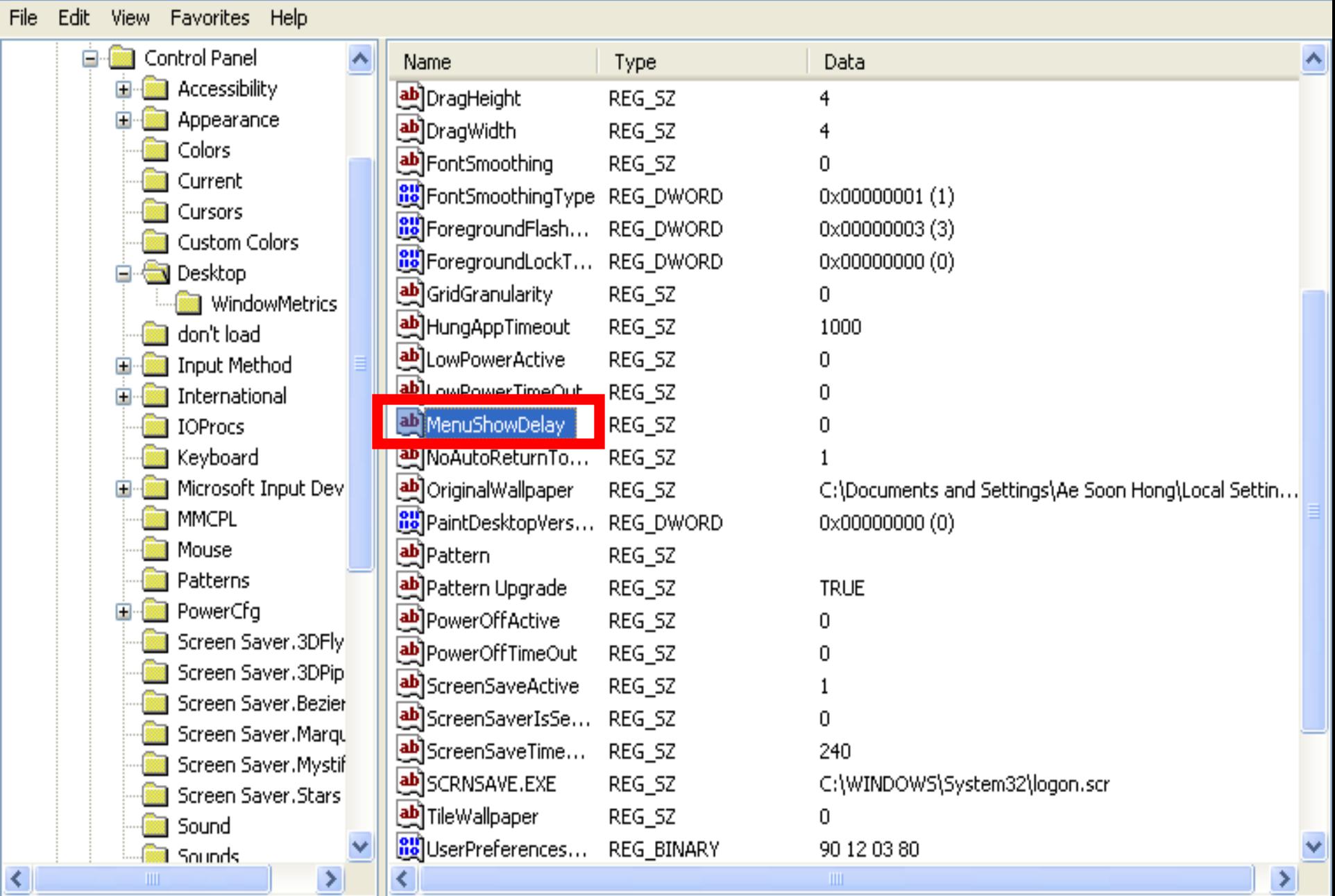

My Computer\HKEY\_CURRENT\_USER\Control Panel\Desktop

#### af Registry Editor

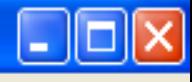

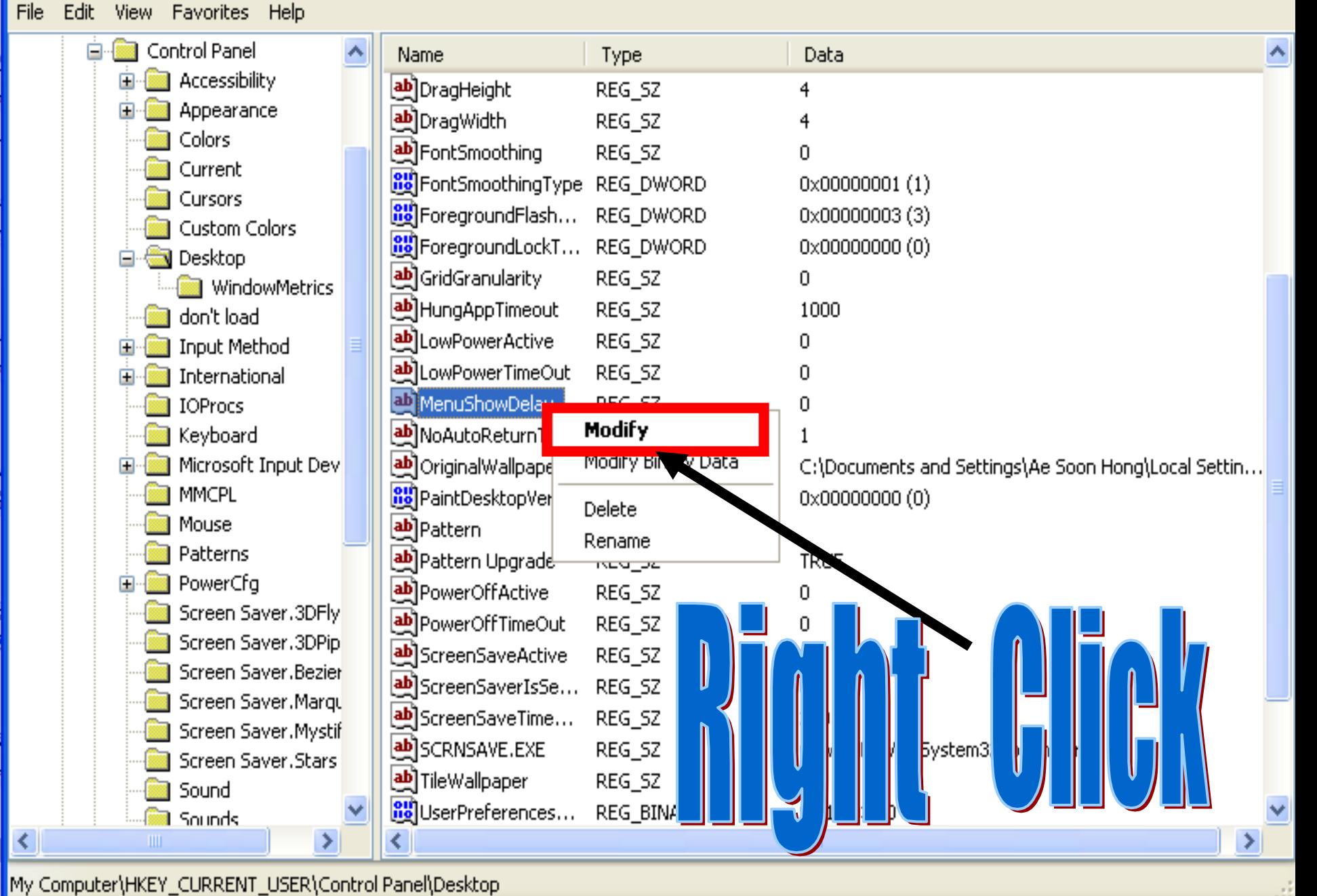

#### **Registry Editor**

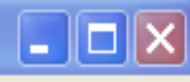

ä,

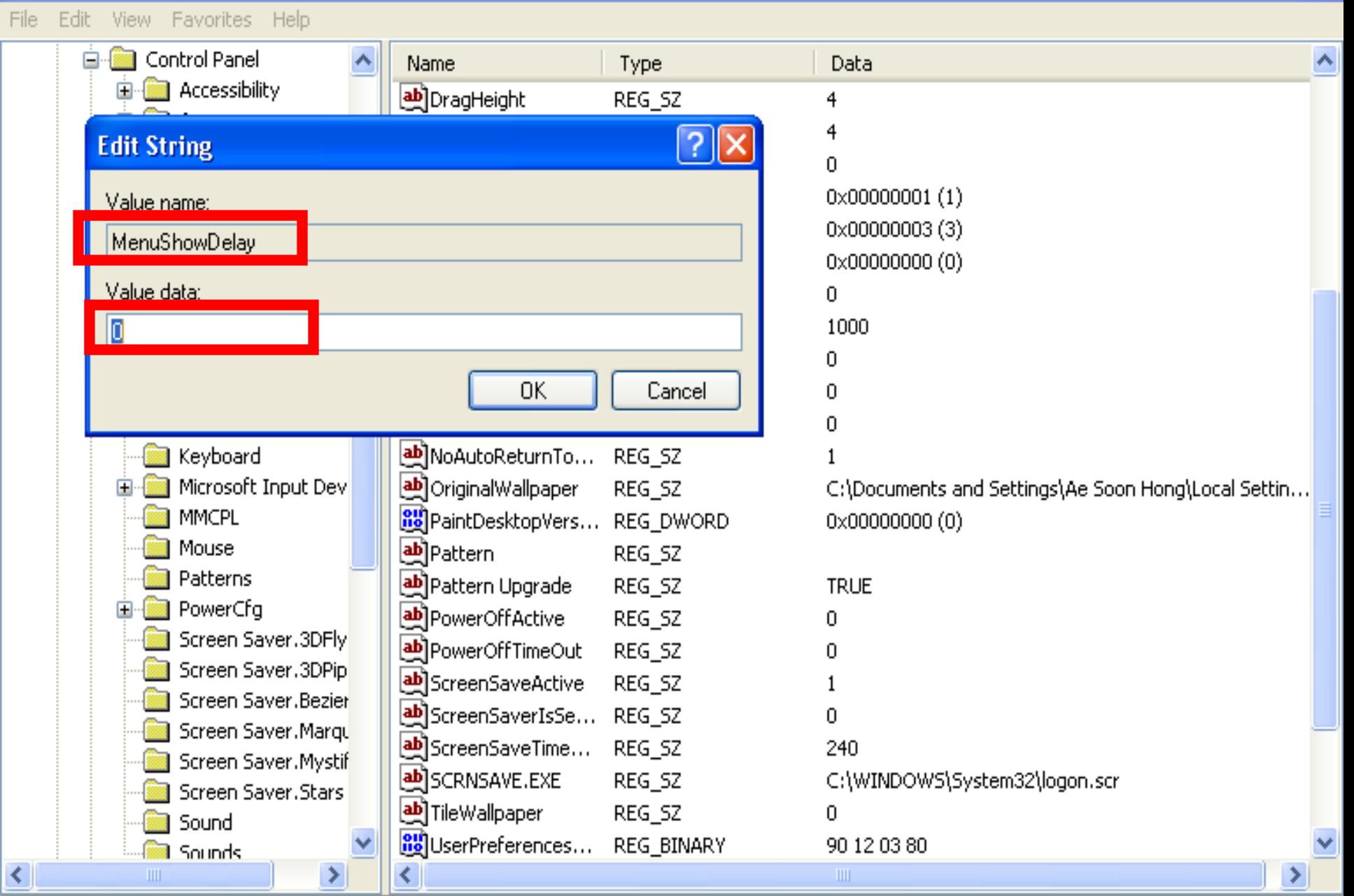

My Computer\HKEY\_CURRENT\_USER\Control Panel\Desktop

## To download the **tutorial Daniel Chang**

 **From T L R**

# Please Visit

# www. lyonscsd. org

# And Student Projects